## **Comment s'inscrire à une animation ?**

Merci d'inscrire toutes les personnes souhaitant participer, enfant et adulte.

## **1. Vous êtes adhérent au réseau des médiathèques Caux Seine agglo**

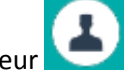

Connectez-vous à votre compte-lecteur

Sélectionnez l'événement pour lequel vous souhaitez vous inscrire, cliquez sur le lien Inscription

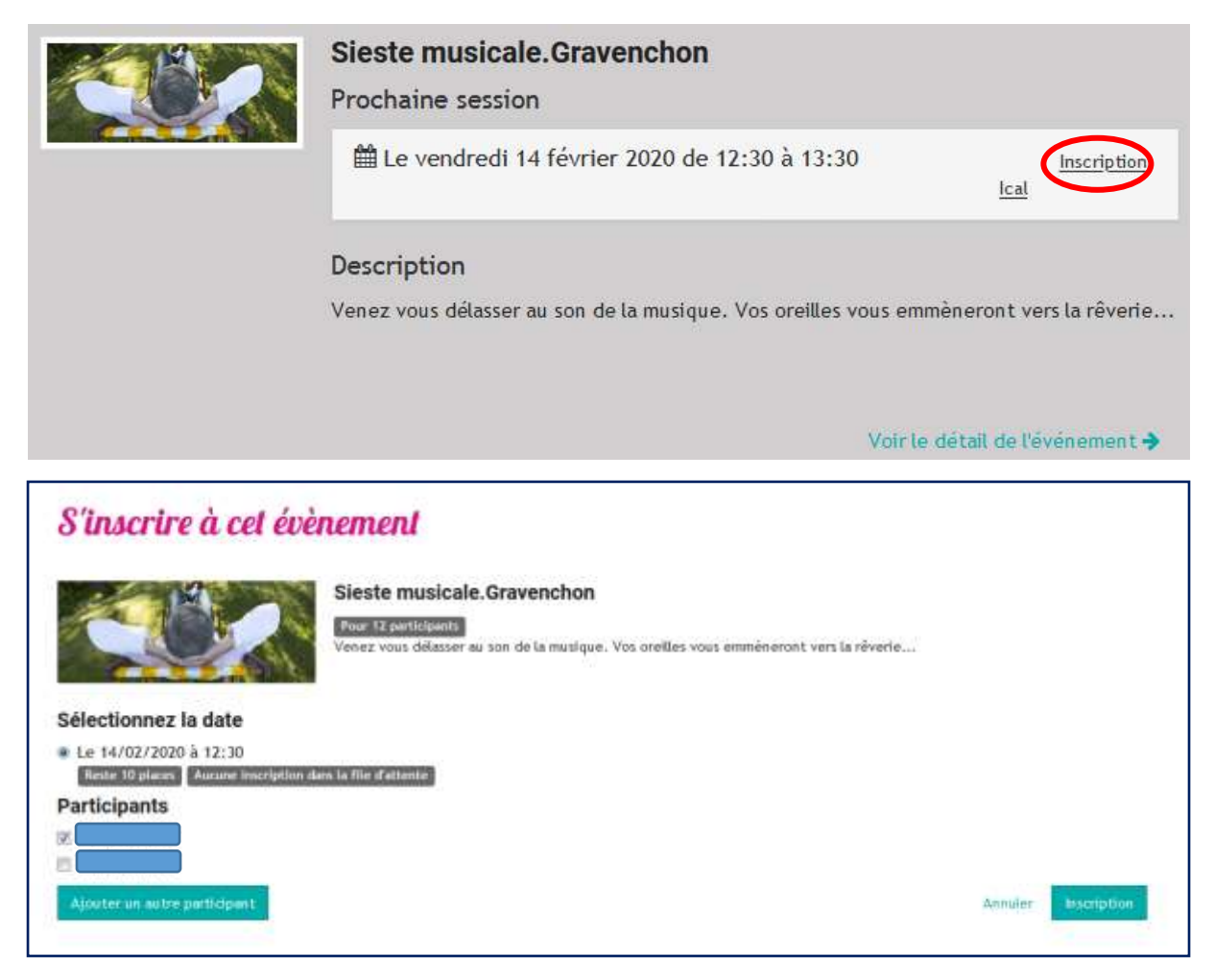

Dans la liste des participants proposés, sélectionnez ceux que vous souhaitez inscrire.

Finalisez votre demande en cliquant sur Inscription, un message de confirmation s'affiche :

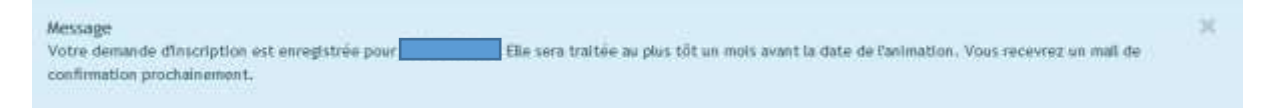

Si vous voulez inscrire une personne non usager des médiathèques du réseau médiathèques Caux Seine agglo, Cliquez sur Ajouter un autre participant et remplissez les champs demandés.

## **2. Vous n'êtes pas adhérent au réseau des médiathèques Caux Seine agglo**

Sélectionnez l'événement pour lequel vous souhaitez vous inscrire, cliquez sur le lien Inscription

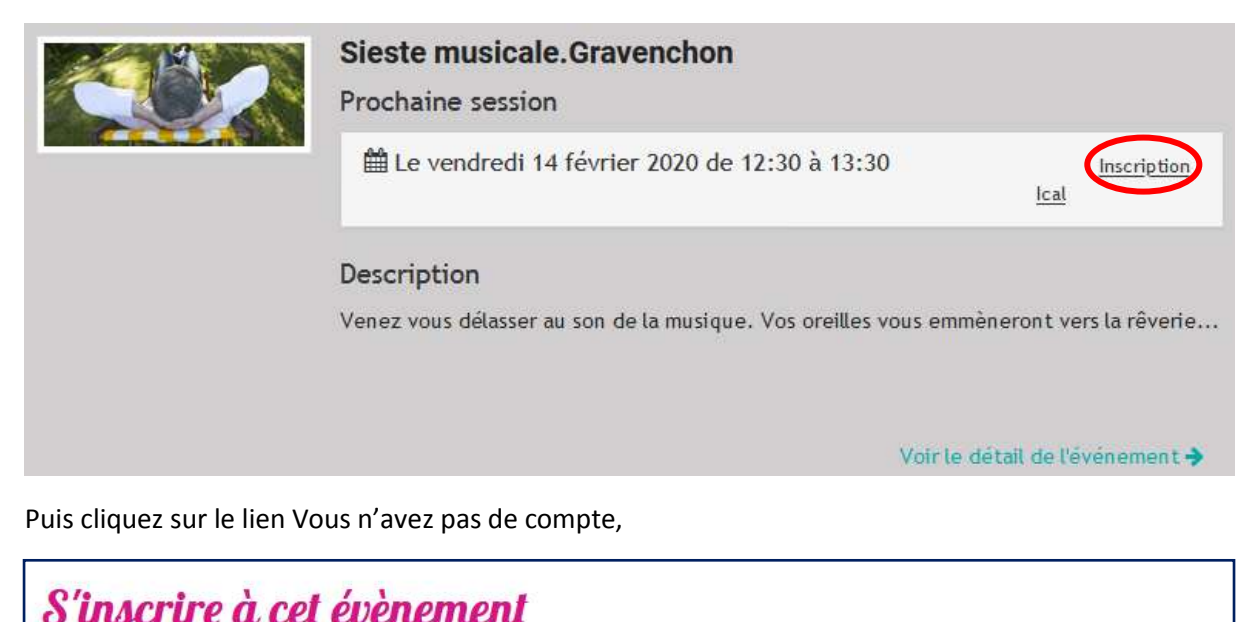

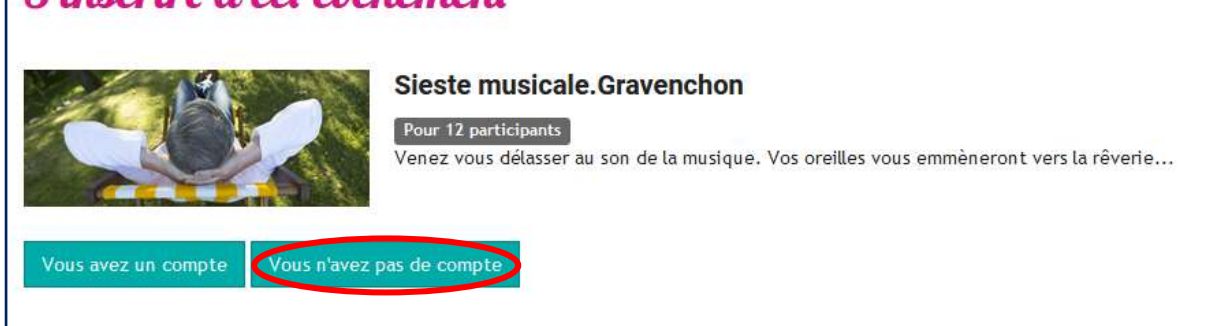

et remplissez les champs demandés. Cocher la case Je ne suis pas un robot avant de cliquer sur

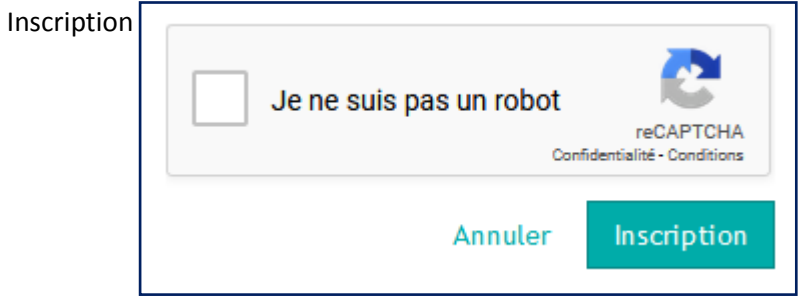

Un message de confirmation s'affiche :

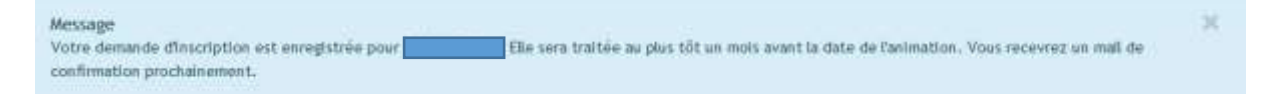